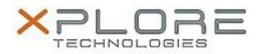

# Xplore Technologies Software Release Note

| Name                             | C5m & F5m BIOS                                                   |
|----------------------------------|------------------------------------------------------------------|
| File Name                        | X5m_A11_BIOS.zip                                                 |
| Release Date                     | July 30, 2018                                                    |
| This Version                     | A11                                                              |
| Replaces<br>Version              | All previous versions                                            |
| Intended Users                   | C5m and F5m users                                                |
| Intended<br>Product              |                                                                  |
| File Size                        | 15 MB                                                            |
| Supported<br>Operating<br>System | Windows 10 (64-bit), Windows 8.1 (64-bit) and Windows 7 (64-bit) |
| Fixes in this Release            |                                                                  |

## Fixes III this Release

- CVE-2018-3639 Speculative Store Bypass (SSB) also known as Variant 4 Intel micro code patch
- CVE-2018-3640 Rogue System Register Read (RSRE) also known as Intel Variant 3a micro code patch

What's New in this Release

N/A

Installation and Configuration Instructions

# Note: Button Driver v4.3.4.3 or later is required before installs this BIOS otherwise buttons may not work correctly.

Ensure the tablet is using AC power before installing the BIOS update.

#### To install the C5m & F5m BIOS A11 update, perform the following steps:

- 1. Download the BIOS update to the directory location of your choice.
- 2. Unzip the file to a location on your local drive.
- 3. Double-click installer (.exe file) and follow the prompts.
- 4. System will restart automatically to complete the BIOS update process. Do not manually power off the tablet during the update.
- 5. The tablet will automatically restart after installing the BIOS.

## Licensing

Refer to your applicable end user licensing agreement for usage terms.